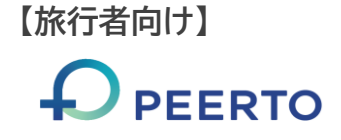

## 印刷クーポンを電子化する方法【スマートフォン】

## ①**STAYNAVI**にアカウント登録している事が前提条件です。代理発行の場合、アカウント登録する必要があります。

## ②下記のマイページより操作下さい。機種によりカメラでQRコードを読み込んでも遷移しない場合があります。

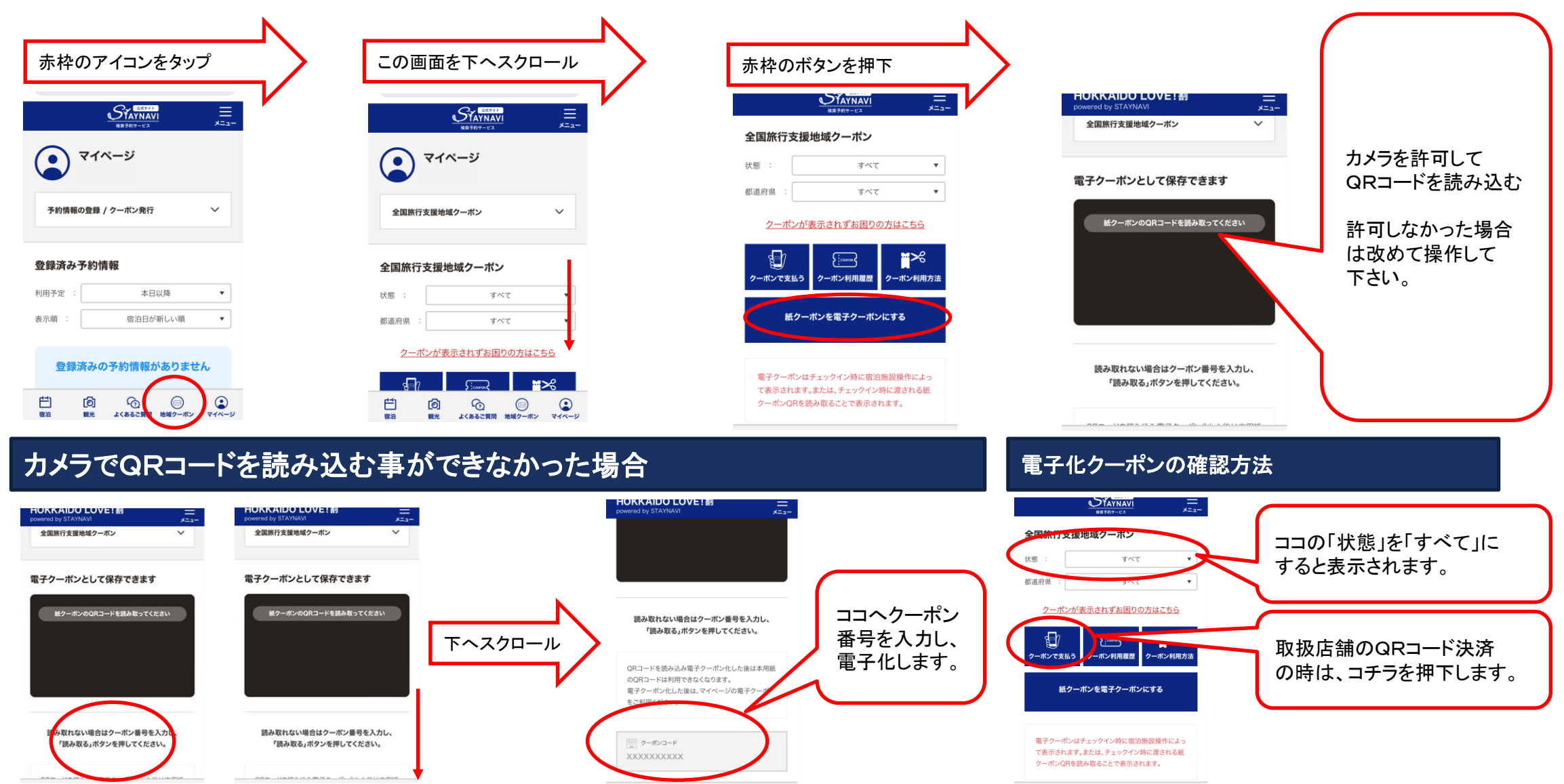

## 印刷クーポンを電子化する方法【スマートフォン】

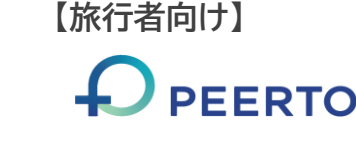

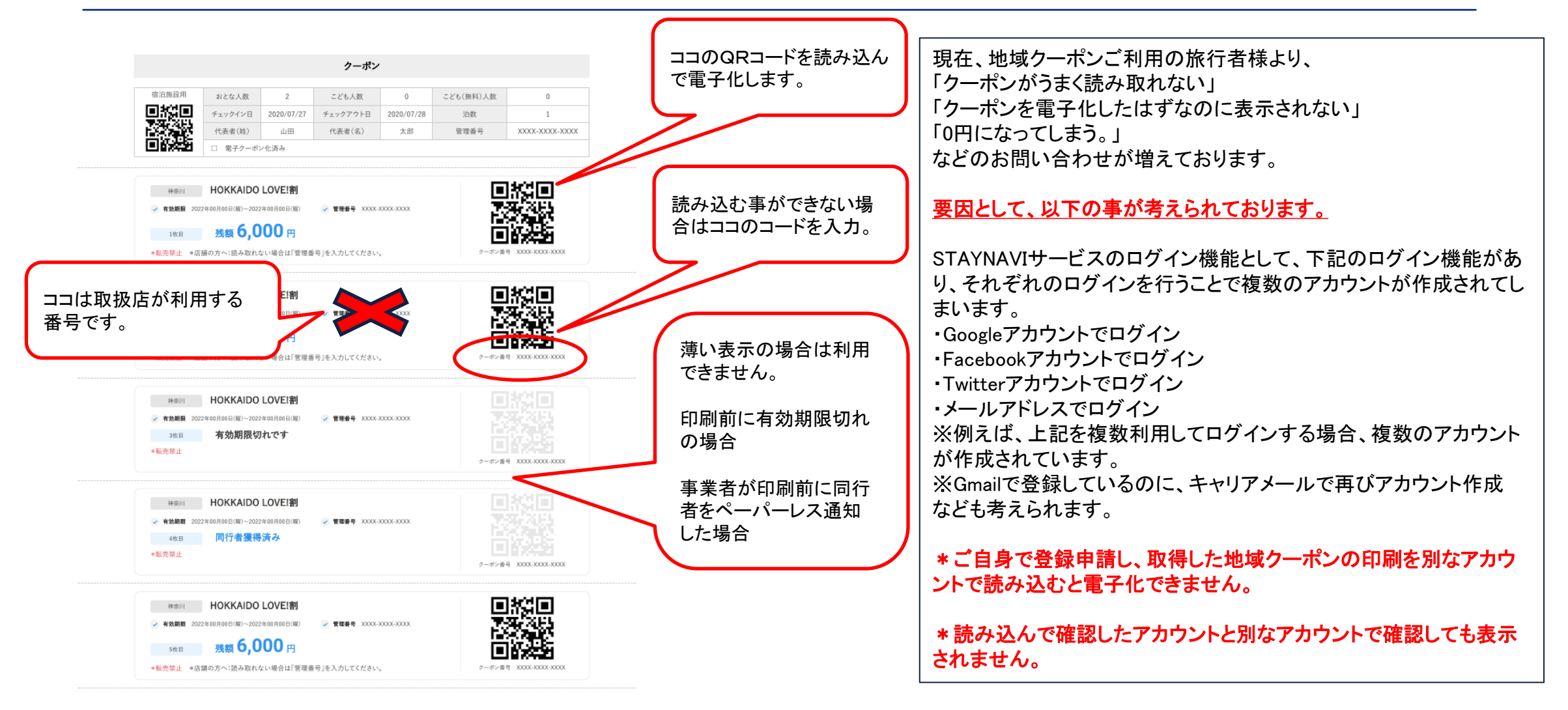

印刷クーポンからの電子化は、極力受け取った当日にお願いいたします。